- 1. Click on the link below or type it into the URL address bar in your browser to download the DiskWipe utility. <http://www.roadkil.net/download.php?FileID=367&ProgramID=14>
- 2. Once downloaded, double click on the Zip file to open it up.
- 3. Double click the DiskWipe.exe to start the utility. If you get a security warning, just click "Run".
- 4. Select the disk you wish to wipe, Select Blank Disk and change Passes to 3.

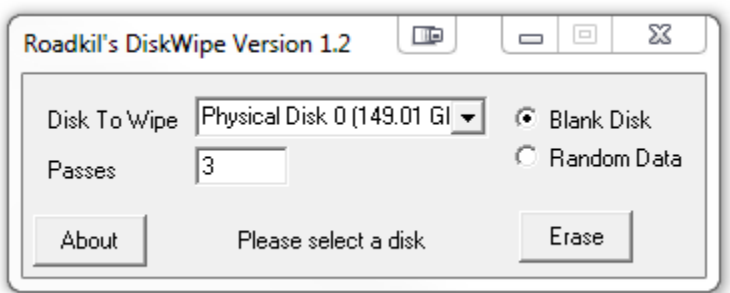

- 5. Click on Erase.
- 6. This may take several hours depending on how big the device is.
- 7. Once finish, close DiskWipe and the USB/SD deice is ready for new use.